## วิธีการใช้งานระบบการให้บริการ E-Service

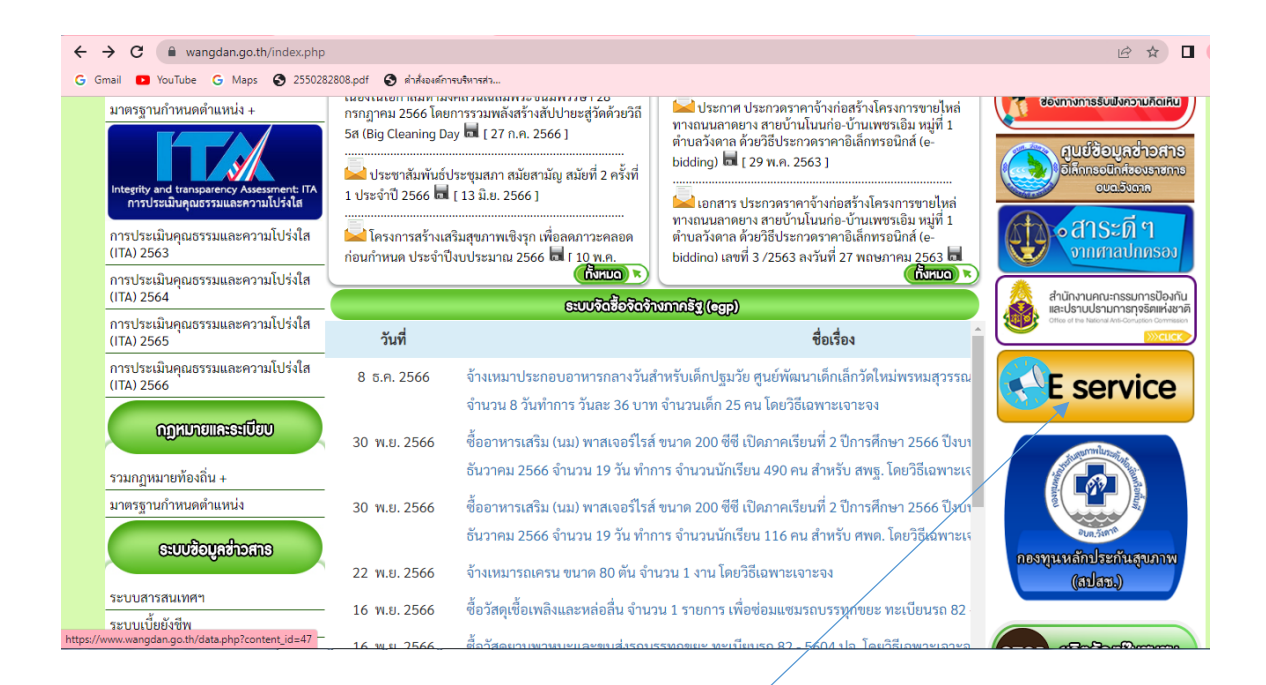

## - ไปหน้าหลัก อบต.วังดาล เมนู E-Service

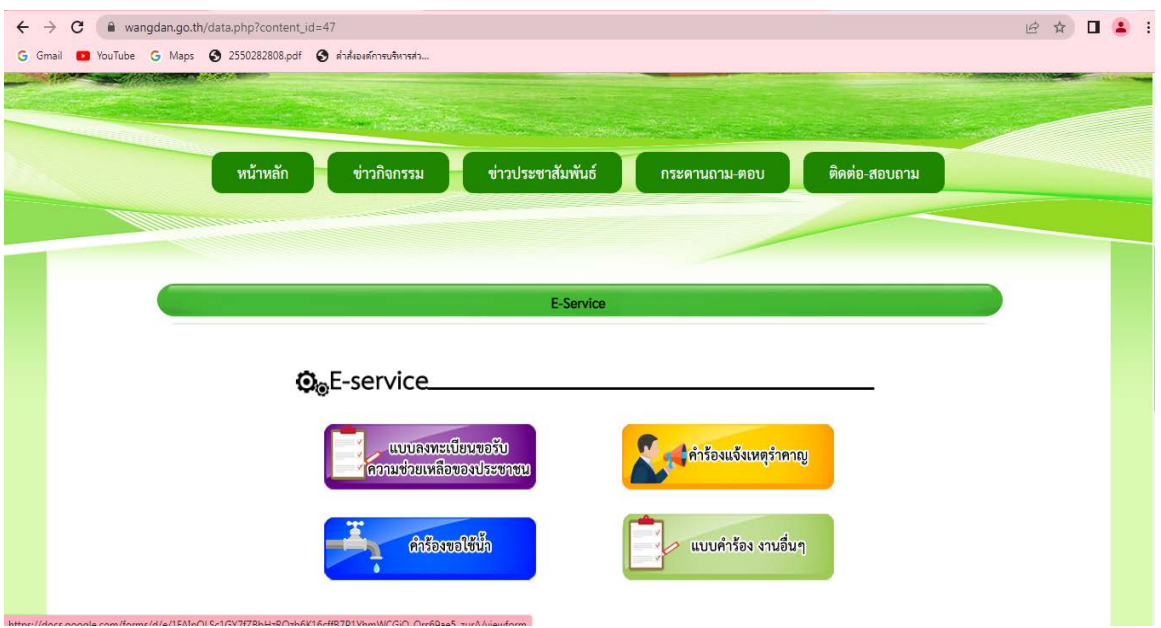

- จะเจอเมนูE-Service ให้บริการต่างๆ ที่ไม่ต้องมาถึงอบต.

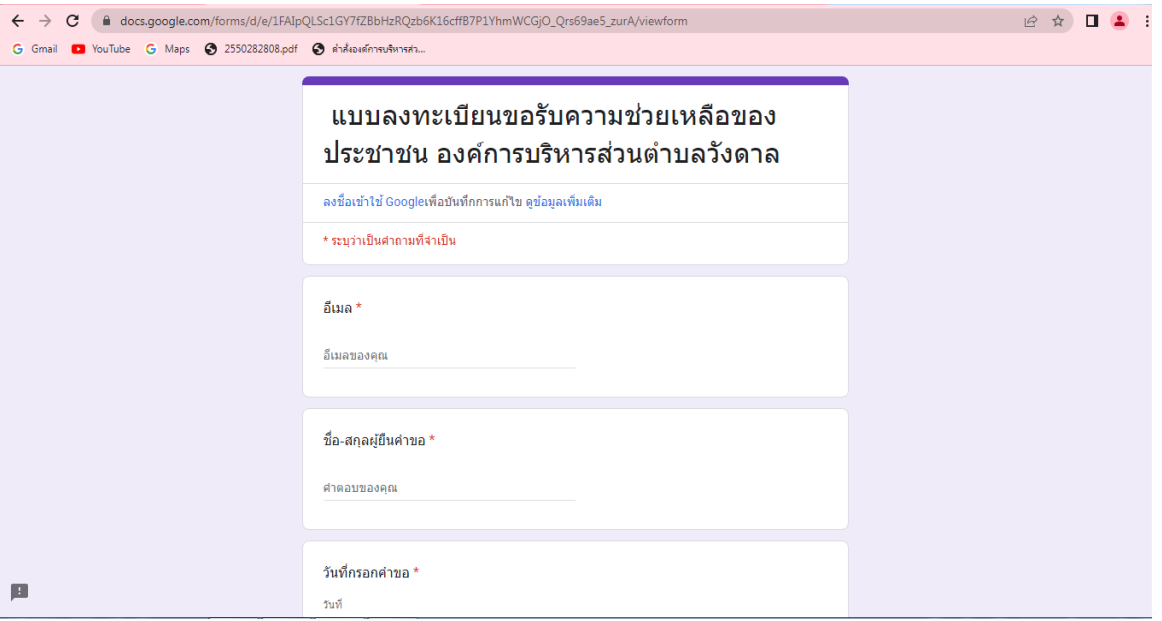

- แบบลงทะเบียนขอรับความช่วยเหลือของประชาชน อบต.วังดาล กรอกข้อมูลให้ ครบถ้วนแล้วกดส่งเป็ นอันเสร็จเรียบร้อย

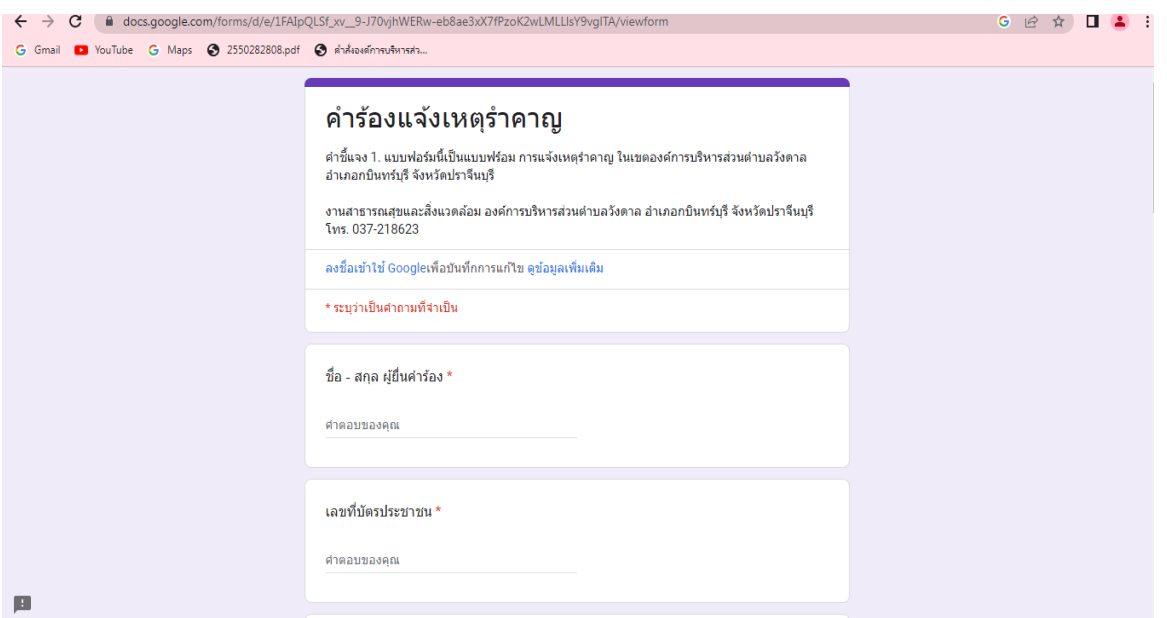

- แบบคำร้องแจ้งเหตุรำคาญ อบต.วังดาล กรอกข้อมูลให้ครบถ้วนแล้วกดส่งเป็นอันเสร็จ เรียบร้อย

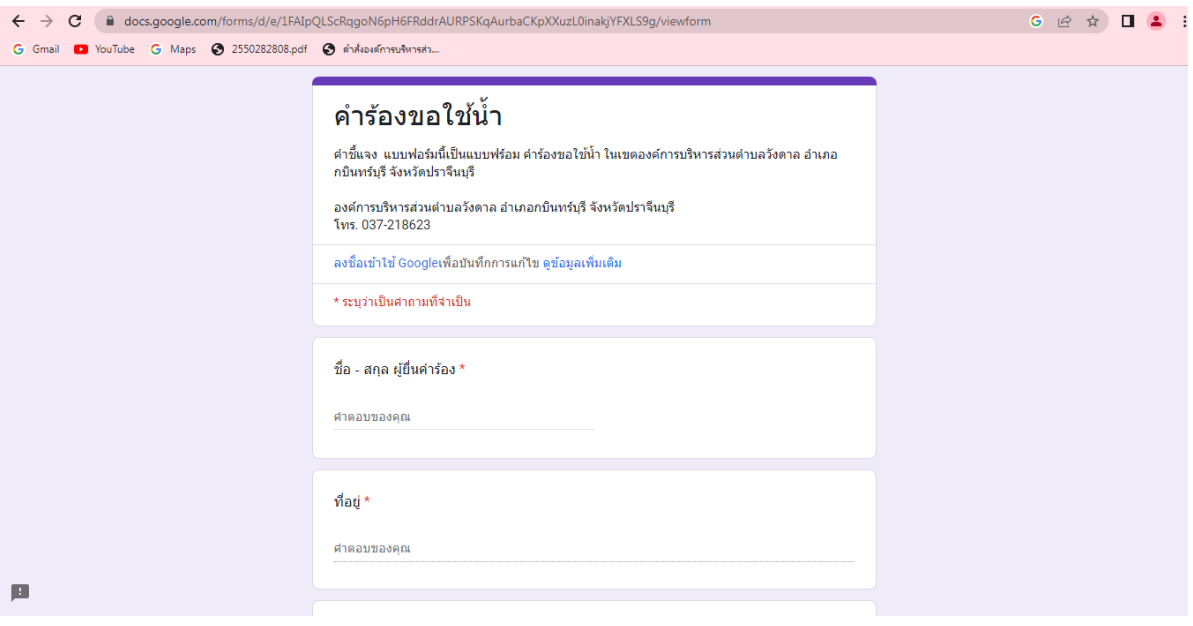

- แบบคำร้องขอใช้น้ำ อบต.วังดาล กรอกข้อมูลให้ครบถ้วนแล้วกดส่งเป็นอันเสร็จ เรียบร้อย

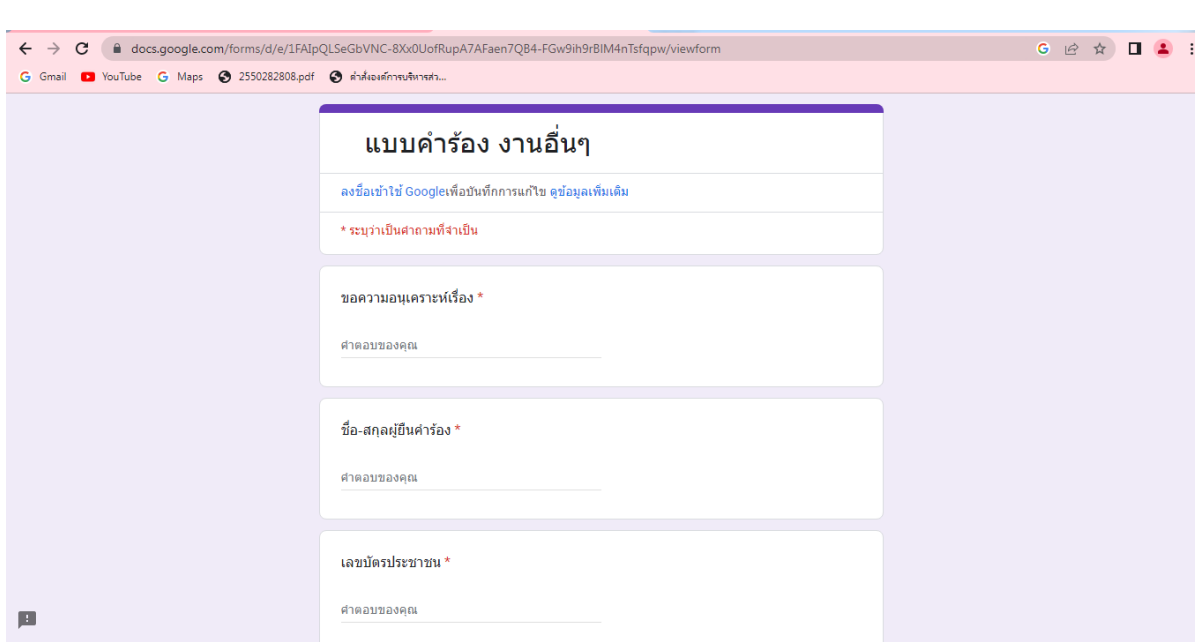

- แบบคำร้อง งานอื่นๆ อบต.วังดาล กรอกข้อมูลให้ครบถ้วนแล้วกดส่งเป็นอันเสร็จ เรียบร้อย